# **Linux Server (for Centos7.X) - DNS -**

Copyright @ 2016 MajunSoft co.,Ltd

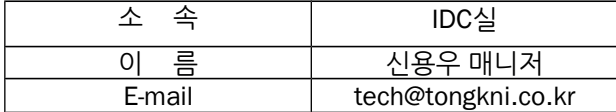

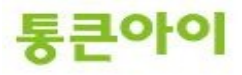

#### **INDEX**

**1. 개요 3**

**2. DNS 서버 구축하기. 4** 2.1 DNS 구축에 필요한 프로그램 설치. 4 2.2 DNS 설정. 5 2.3 호스트 추가. (zone 파일 생성) 7 2.4 상위기관에 네임서버 등록.(네임호스트 추가) 11

**3. 활용 - 레코드 값의 정의와 설정. 15**

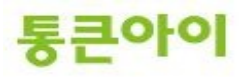

#### **1. 개요.**

- DNS(Domain Name System)는 원하는 서버에 접근하기 위해 입력한 알기 쉬운 문자로 된 도메인 주소 를 컴퓨터가 처리할 수 있는 IP주소로 변환시켜주는 서비스입니다. 이러한 서비스를 제공해주는 서버를 네임서버라고 합니다.
- 본인 소유의 서버를 네임서버로 이용하려면 현재 소유하고 있는 도메인이 있어야 합니다. 도메인을 등록한 업체를 통하여 네임서버 호스트 등록을 하면 도메인 등록 업체에서는 이에 대한 정보 를 업데이트하여 최상위 기관에서도 조회할 수 있도록 조치하며, 이러한 절차를 거치고 나면 비로소 네 임서버로 사용할 수 있습니다. (챕터 2.4)
- 네임서버를 구축하는 절차는 아래와 같습니다.
	- 1 DNS 구축에 필요한 프로그램 설치.
	- 2 DNS 설정.
	- 3 호스트 추가하기.
	- 4 상위 기관에 네임서버 등록하기.(네임 호스트 추가)..
- **-** 본 매뉴얼은 DNS 서비스를 하기 위한 DNS 설치 및 구축 방법에 대해 작성되었습니다.

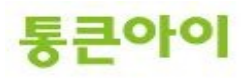

# **2. DNS 서버 구축하기.**

# **2.1 DNS 구축에 필요한 프로그램 설치.**

- **1** DNS 구축을 위해 bind 관련 패키지를 설치해야 합니다. yum을 이용하여 설치합니다.
	- $\rightarrow$  yum install -y bind\*

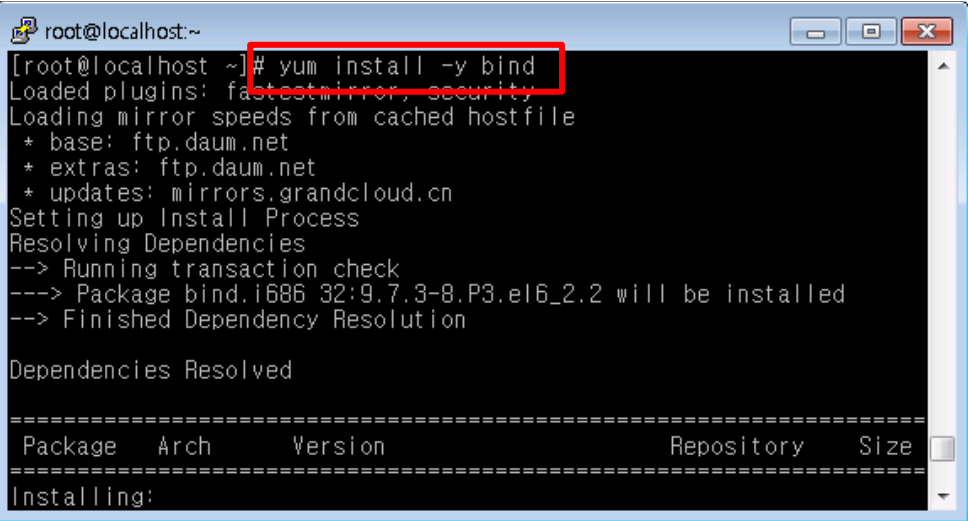

**2** bind가 정상적으로 설치되었는지 확인합니다.  $\rightarrow$  rpm -qa | grep bind

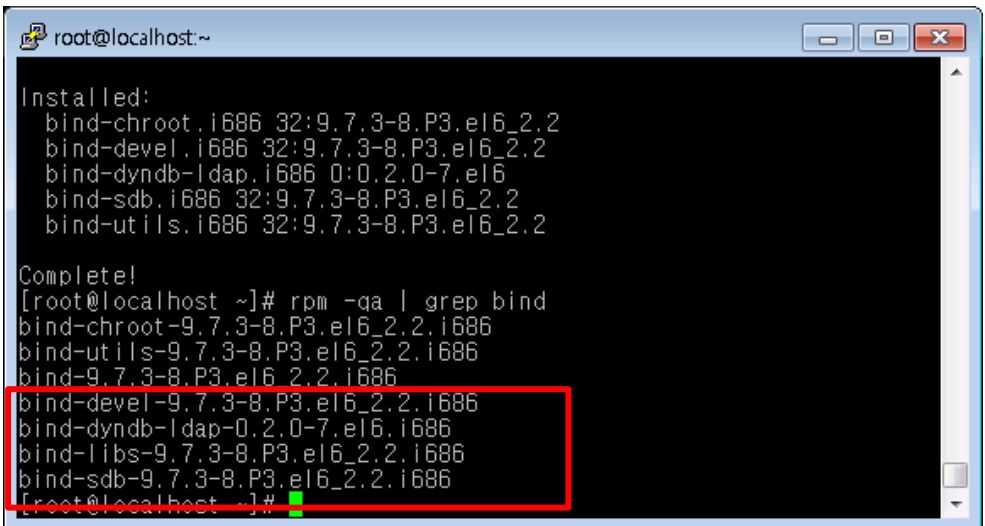

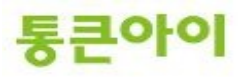

#### **2.2 DNS 설정.**

- **1** /etc/named.conf 는 네임서버의 기본적인 설정을 담당합니다. /etc/named.conf 파일을 vi편집 기로 열어 빨간 글씨 부분을 수정합니다.
	- $\rightarrow$  vim /etc/named.conf listen-on port **53** { **any**; }; allow-query { **any**; };

```
Proot@localhost:~
                                                                                              \Boxe x
options {
               isten-on port 53 { any; };
             listen-on-v6 port band is }}<br>directory [/var/named]}
             directory
            airectory /var/named /<br>dump-file "/var/named/data/cache_dump.db";<br>statistics-file "/var/named/data/named_stats.txt";<br>memstatistics-fi<mark>le "/var/</mark>named/data/named_mem_stats.txt";
                                       Cany
             allow-query
             recursion yes:
            dnssec-enable yes;<br>dnssec-validation yes;<br>dnssec-lookaside auto;
             bindkeys-file "/etc/named.iscdlv.key";
logging {
             channel default_debug {
                          file
                          severity dynamic:
             \} ;
h.
 cone "," IN =type hint:<br>file "named.ca":
D.
                                                                                                                틔
                                                                                                      바닥
                                                                                 41, 0 - 1÷
```
- **2** /etc/named.rfc1912.zones 는 zone 파일(실제로 도메인 주소와 IP 등의 정보를 설정한 파일)의 위치 및 zone 영역에 대한 설정을 담당합니다. 예를 들어 test.com 이란 도메인을 추가할 경우 설 정에 아래 양식처럼 추가하고 저장합니다.
	- → vim /etc/named.rfc1912.zones zone "**test.com**" IN { type master;

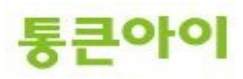

 file "test.com"; allow-update { none; };

};

```
<mark>ුව</mark> root@localhost:~
    (c)2007 R W Franks
// See<br>_files.<br>//
    See /usr/share/doc/bind*/sample/ for example named configuration
zone "localhost.localdomain" IN {
            type master;<br>file "named.localhost";<br>allow-update { none; };
h,
zone "localhost" IN {
            ocarnost in t<br>type master;<br>file "named.localhost";<br>allow-update { none; };
h,
zone "1.0.0.127.in-addr.arpa" IN {
            type master;<br>file "named.loopback";<br>allow-update { none; };
B
zone "0.in-addr.arpa" IN {
            type master;<br>file "named.empty";<br>allow-update { none; };
            zone "test.com" IN {<br>type master;<br>file "test.com";<br>allow-update { none; };
                                                                                                       \equiv42.0 - 1바닥
                                                                                                       \overline{\phantom{a}}
```
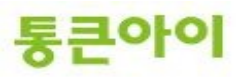

#### **2.3 호스트 추가. (zone파일 생성.)**

- **1** named.rfc1912.named 설정은 /var/named/ 디렉토리에 있는 zone파일을 불러옵니다. 샘플을 이용하여 양식대로 zone 파일 생성을 위해 named.empty 파일을 해당 폴더에 복사합니다.
	- cp -a /var/named/named.empty /var/named/test.com

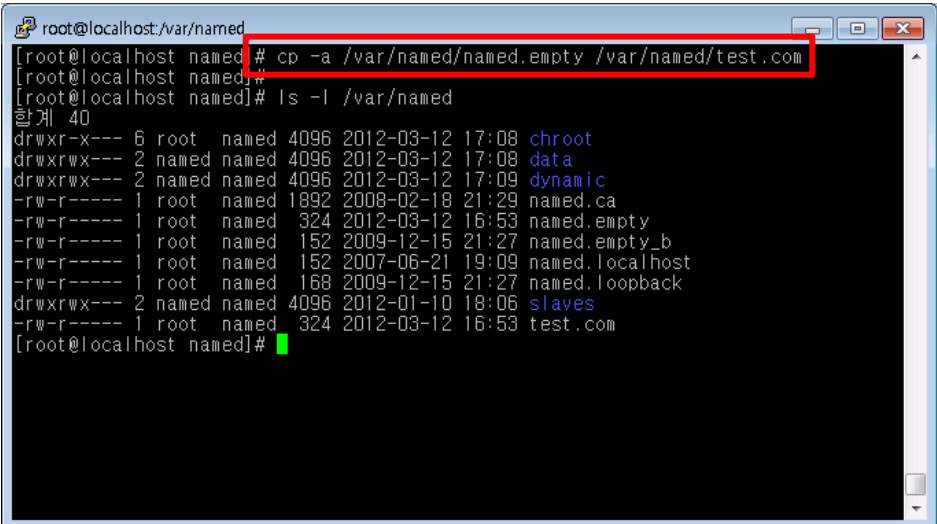

**2** 복사한 샘플 zone 파일을 vi 편집기로 편집합니다. vim /var/named/test.com

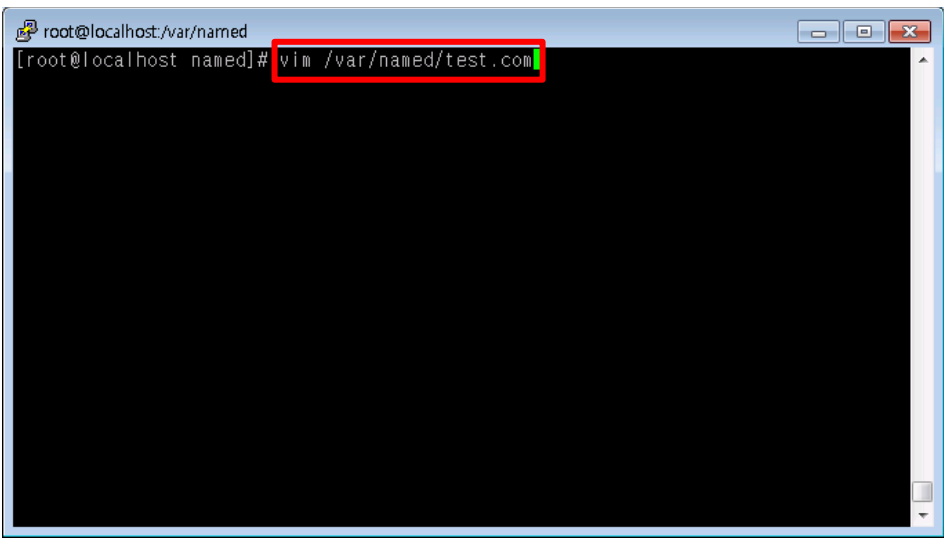

**3** zone파일을 양식에 맞추어 고객님 도메인 정보를 등록합니다. 아래는 예시입니다. **※ 주의 : 도메인 명을 입력할 때는 반드시 맨 뒤에 "."을 붙여주어야 합니다.**

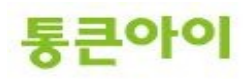

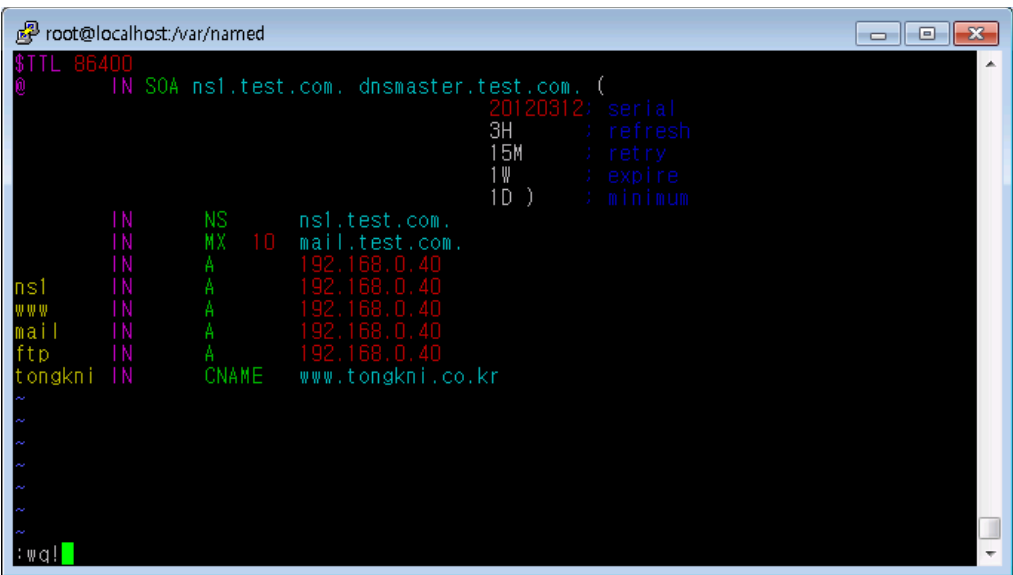

- **\$TTL** : Time To Live의 약어로 DNS 데이터가 네트워크에 무한정 돌아다니지 않도록 하기 위한 시간설 정. 초단위로 86400은 하루를 의미.
- **IN** : 클래스 이름으로 internet을 의미.
- **@ :** named.rfc1912.zones에서 설정한 도메인 주소. (test.com)
- **SOA** : Start Of Authority 약어로 권한의 시작을 의미. SOA 뒤의 ns1.test.com.은 Master DNS를 의미 하고 그 뒤의 dnsmaster.test.com은 이메일 주소 dnsmaster@test.com을 의미.
- **20120312 ; serial** : 일련번호, 보통 날짜로 지정.
- **3H ; refresh** : 2차 네임서버가 1차 네임서버 데이터를 재확인할 시간 간격 (3H = 3시간)
- **15M ; retry** : 1차 네임서버가 다운 시 2차 네임서버가 접속을 시도할 시간 간격 (15M = 15분)
- **1W ; expiry** : dns 데이터 만료기간(1차 네임서버가 다운 시 2차 네임서버가 데이터를 사용할 기간) , (1W=1주일)
- **1D ) ; minimum** : 다른 네임서버가 캐시에 저장할 시간 , (1D=하루)
- **;** : 주석.
- **NS** : Name Server 의 약어로 설정된 도메인의 네임 서버 역할을 하는 컴퓨터를 지정.
- **MX** : Mail Exchanger 의 약어로 메일 서버를 설정. 숫자는 우선순위 값.
- **A** : 호스트 이름에 매핑하는 IP 주소를 지정.
- **CNAME** : 다른 도메인 주소로 매핑.

※ 레코드에 대한 자세한 내용은 챕터 3을 참고하시기 바랍니다.

- **4** 저장 후 named를 재 시작 합니다.
	- service named restart

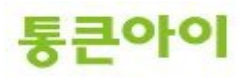

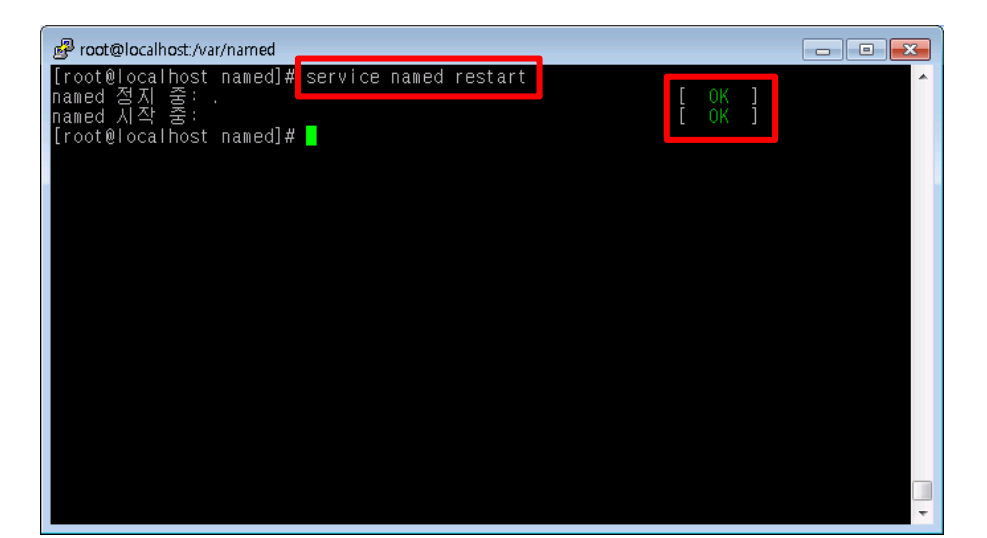

**5** 네임서버가 제대로 구성되었는지 확인합니다. 테스트를 진행할 외부 PC에서 시작 -> 실행 -> cmd 를 입력하여 창을 띄웁니다.

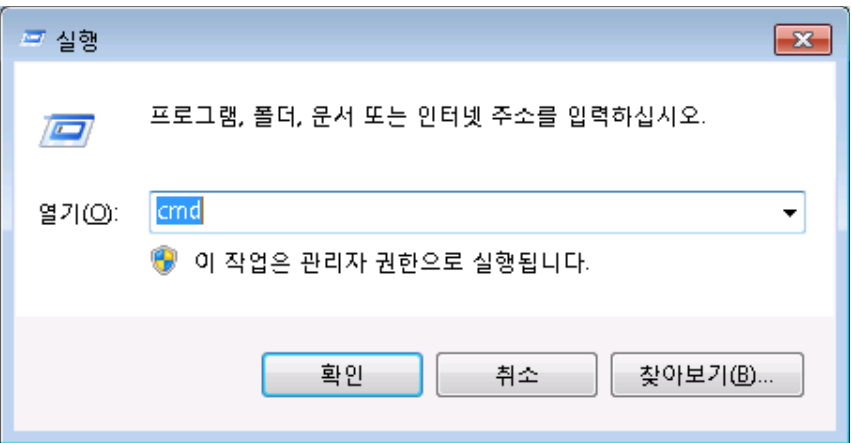

- **6** 아래와 같이 "nslookup <네임서버 주소>"를 입력한 후 찾고자 하는 도메인의 IP를 입력하여 확 인합니다.
	- $\rightarrow$  nslookup 192.168.0.8
		- > www.test.com
		- > ftp.test.com

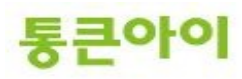

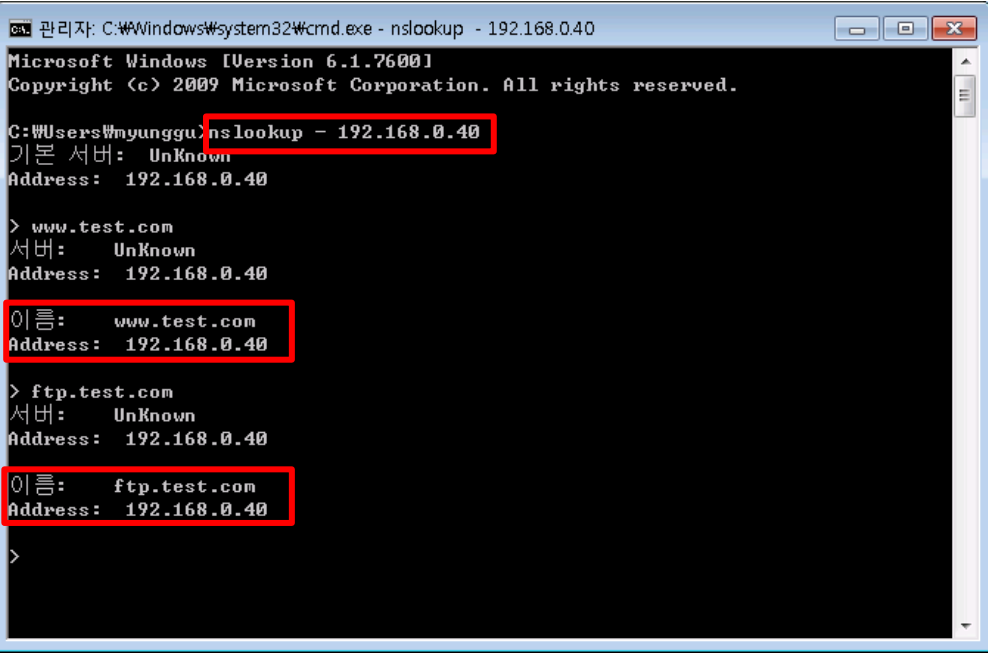

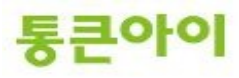

# **2.4 상위 기관에 네임서버 등록하기(네임호스트 추가).**

1 내 도메인으로 직접 네임서버를 운영하는 경우, 도메인을 등록한 업체를 통하여 네임서버 호스트 등록을 해야 네임서버로 사용할 수 있습니다 **※ 네임서버가 먼저 구축이 완료된 후 진행하셔야 원활한 진행을 할 수 있습니다.**

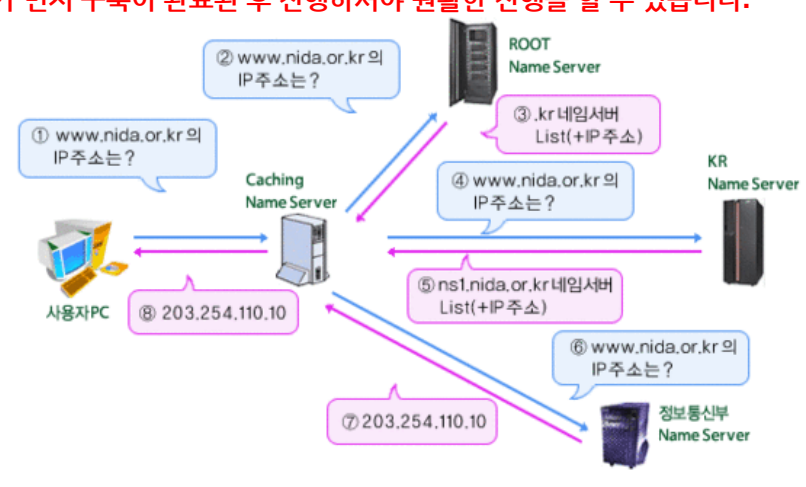

**DNS 쿼리과정**

2 여기서는 tongkni.co.kr이란 도메인을 소유하고 있고 ns1.tongkni.co.kr 이라는 주소를 네임서버를 사용하려는 경우를 예로 들어 안내해 드리겠습니다. 네임서버에서 tongkni.co.kr의 NS 레코드 값을 ns1.tongkni.co.kr으로 등록하기 위해 /etc/named.rfc1912.zones을 수정 후 /var/named/tongkni.co.kr zone파일을 생성합니다.

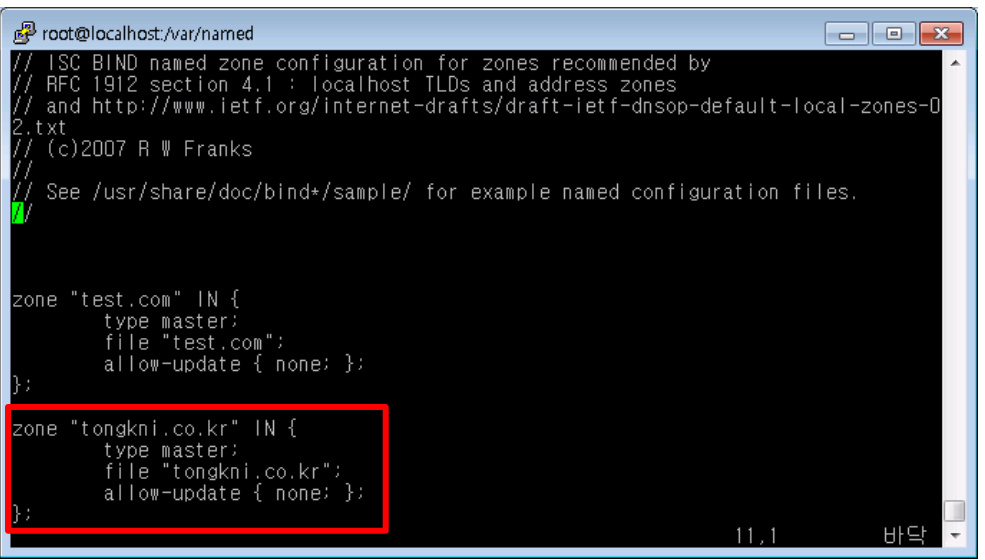

**/etc/named.rfc1912.zones**

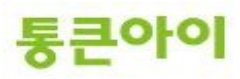

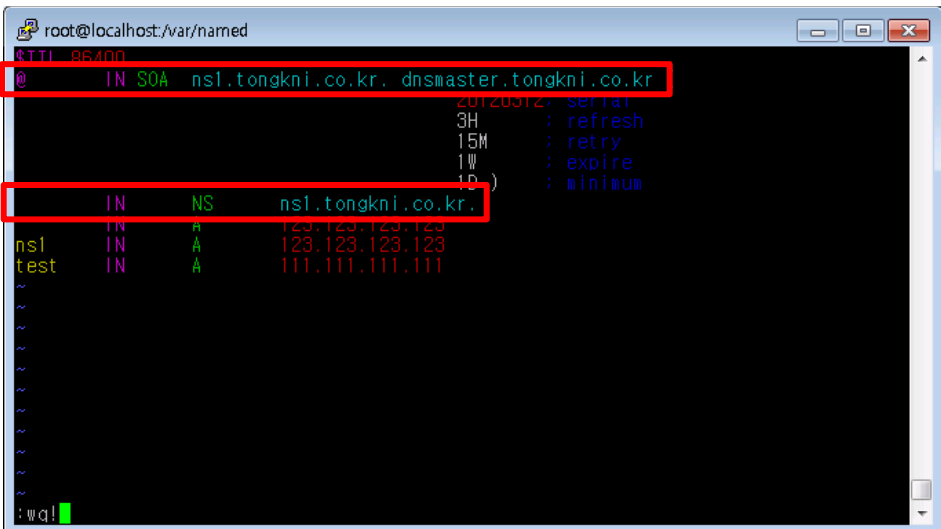

**/var/named/tongkni.co.kr**

3 tongkni.co.kr 도메인을 등록한 업체에 ns1.tongkni.co.kr 주소를 네임서버로 사용할 수 있도록 요 청합니다. (아래 그림은 <u>http://www.nunauri.co.kr</u> 에서의 네임 호스트 등록방법이며 각 업체별 로 메뉴 이름이 상이할 수 있습니다.)

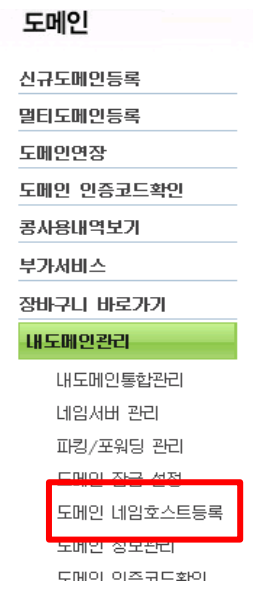

4 네임서버로 사용하려는 주소(ns1.tongkni.co.kr)와 네임 서버 IP주소를 입력합니다.. **※ 적용되는데 빠르면 반 나절, 최대 1~2일의 시간이 소요될 수 있습니다.**

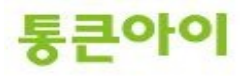

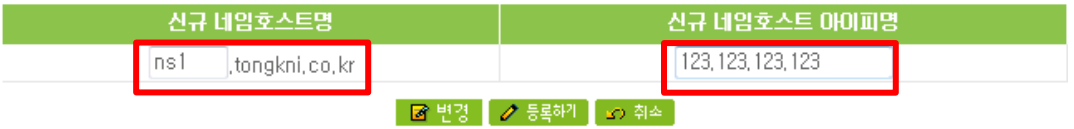

호스트IP 수정시 입력란안에 네임호스트명과 새로운 아이피를 입력하시고 변경버튼을 클릭해 주세요

네임 호스트 등록이 완료되면 이제 ns1.tongkni.co.kr 주소는 서버는 네임서버 주소로 이용이 가능 합니다.

**※ 1대의 네임서버로 운영 중 장애가 생길 경우 큰 문제가 발생할 수 있으므로, 같은 방식으로 네임 서버를 최소 2대 이상 구성하여 안정적으로 사용하는 것을 권장합니다.**

5 마지막으로 도메인 등록업체에서 네임서버를 변경하는 메뉴를 찾아, 네임서버를 이용할 도메인의 네임서버 주소를 변경해주면 완료됩니다.

### **※ 적용되는데 빠르면 반 나절, 최대 1~2일의 시간이 소요될 수 있습니다.**

변경할 네임서버

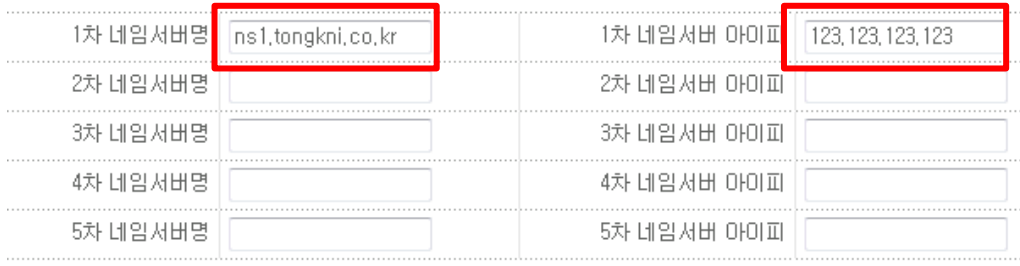

#### \* 주의 사항 \*

1. 사용하실 네임서버는 호스트 등록이 되어 있고 실제로 존재해야만 합니다.

2, 1차 2차 네임서버 명과 아이피를 모두 입력해 주시기 바랍니다.

3. 네임서버 변경이 완료 된 후에 최대 2-3일의 갱신 시간이 필요합니다.

6 네임서버가 아닌 외부 PC에서 아래와 같이 "nslookup "을 입력합니다

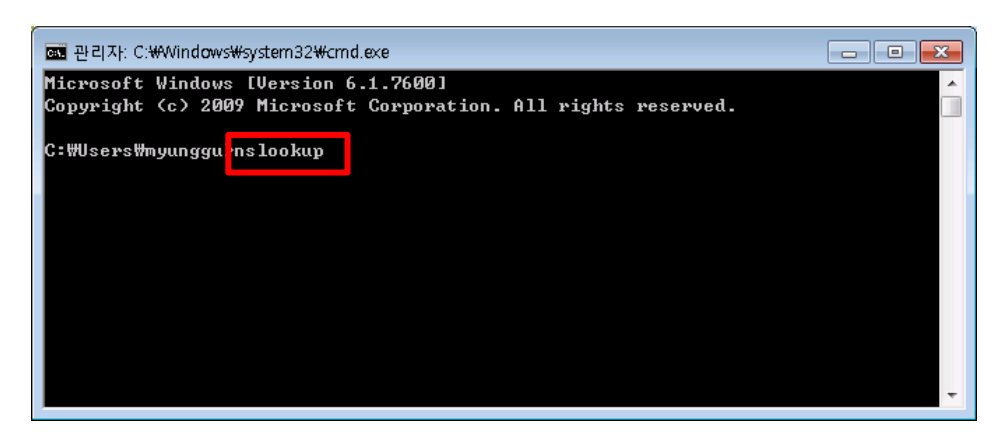

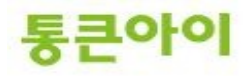

7 "test.tongkni.co.kr" 혹은 자체 구축한 네임서버를 이용하는 도메인을 입력하여 원하는 IP주소가 조 회되는지 확인합니다.

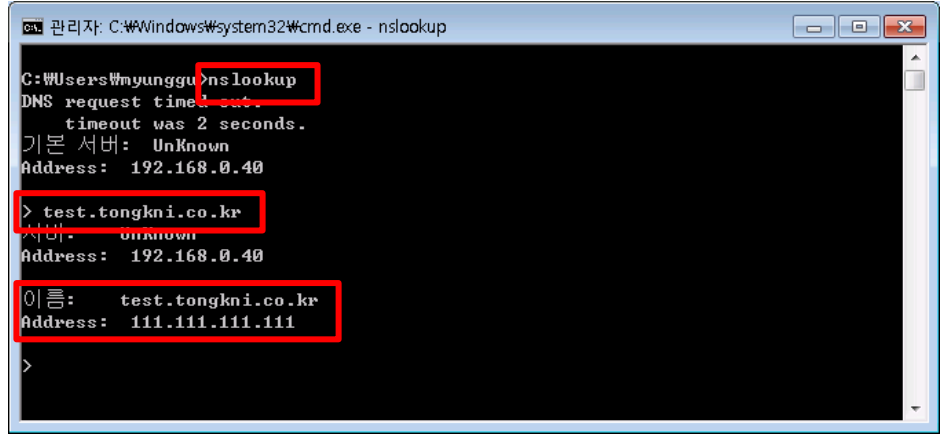

8 그 외의 도메인을 추가할 경우에는, 네임호스트 등록 과정 없이 네임서버에 정보를 추가하고 도메 인의 네임서버만 변경하면 됩니다.

- **3. 레코드 값의 정의와 설정.**
	- 1 SOA 레코드
		- → SOA(Start Of Authority : 권한 시작)는 영역의 시작을 알리는 첫 번째 레코드입니다. 영역의 새로 고침 간격, 보조 영역으로 전송하는 기간 및 만료기간, 영역 내 각 리소스 레코드의 유효기간 등을 설정할 수 있습니다.

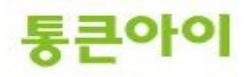

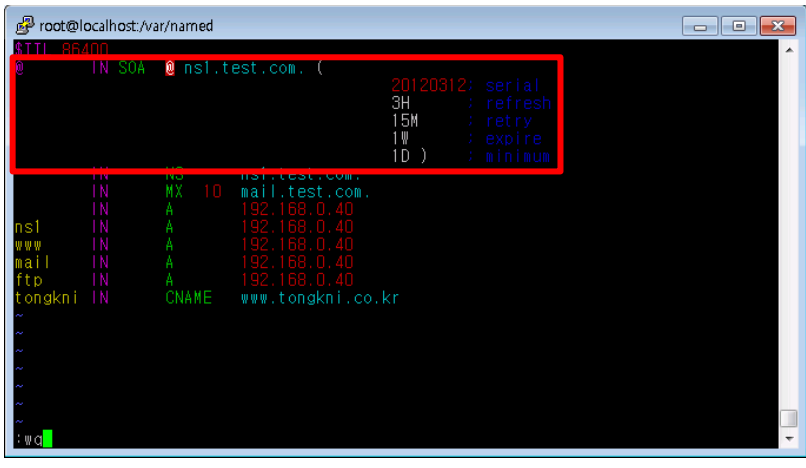

- 2 NS 레코드.
	- $\rightarrow$  NS(Name Server)레코드는 현재 조회 영역이 어느 서버에 있는지 알려줍니다.

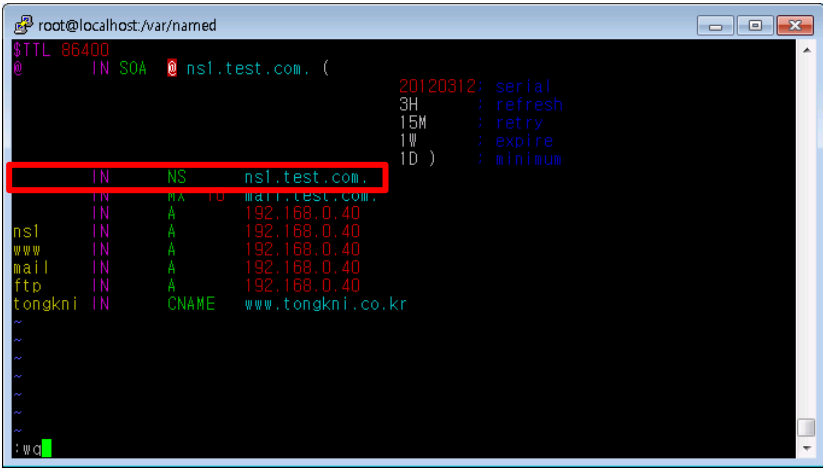

- 3 Cname 레코드.
	- → Cname(별칭) 레코드는 해당 주소로 조회 요청이 되었을 때 IP 주소가 아닌 다른 도메인 주소로 연 결시켜주는 역할을 합니다. Cname 레코드를 잘 사용하면 서버IP가 변경되더라도 마지막으로 참 조하는 A레코드 값만 변경하면 되기 때문에 편리합니다.

Ex1) test.com의 IP가 변경될 경우 모든 A 레코드 값을 일일이 변경해야 함.

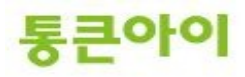

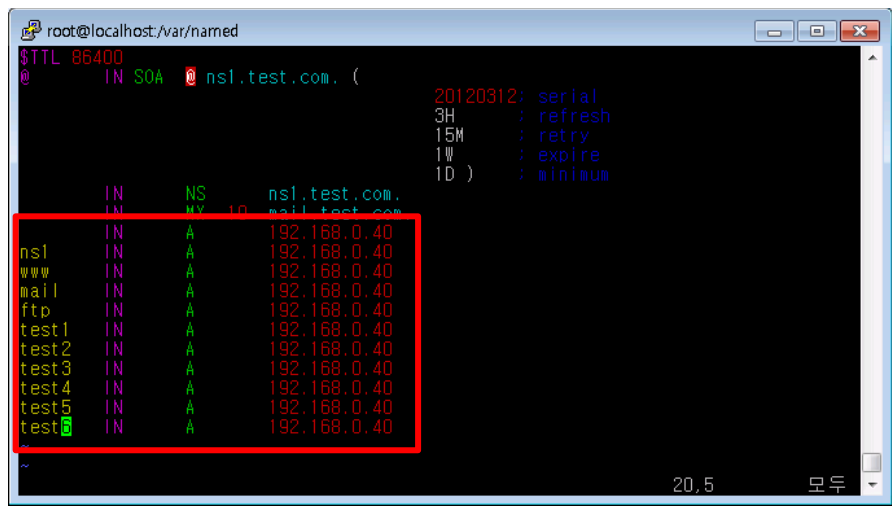

Ex2) test.com의 IP가 변경되어도 test.com의 A 레코드 값 하나만 변경하면 됨.

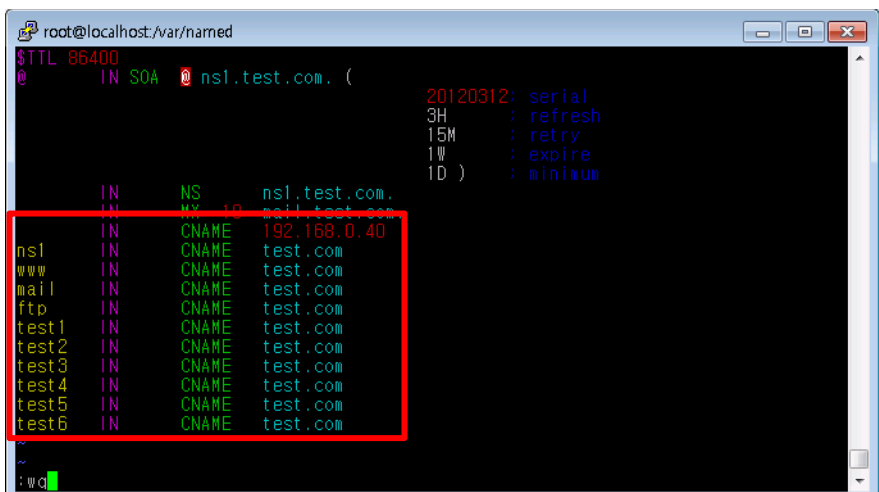

4 A 레코드.

A 레코드는 해당 주소로 조회 요청이 되었을 때 IP주소로 정보를 제공합니다.

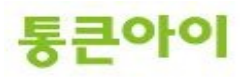

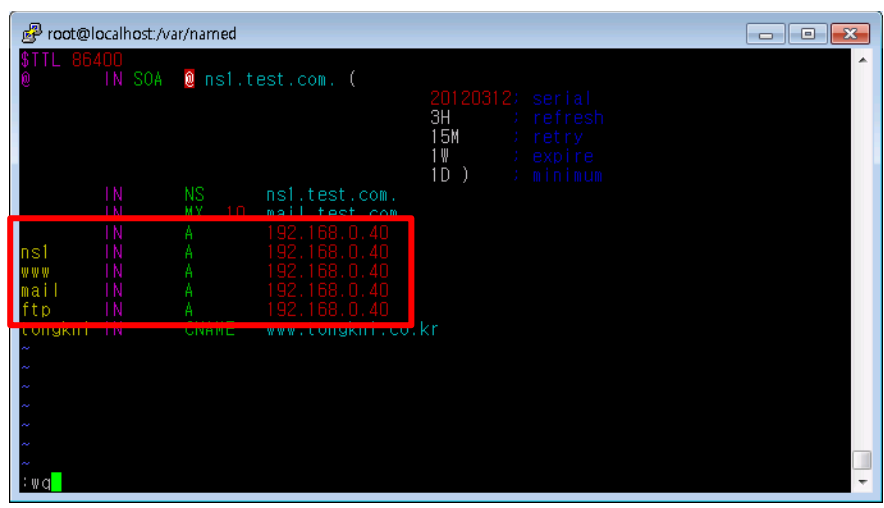

- 5 MX 레코드.
	- → MX(Mail Exchanger) 레코드는 메일 송수신을 담당하는 메일 서버의 주소를 제공합니다. Ex) test.com 도메인을 사용하는 계정(ex : [webmaster@test.com](mailto:webmaster@test.com), [admin@test.com](mailto:admin@test.com) 등)으로 Email을 주고 받을 때 구글 메일서버(aspmx.l.google.com)를 통해 발송 및 수신을 하도록 설정.

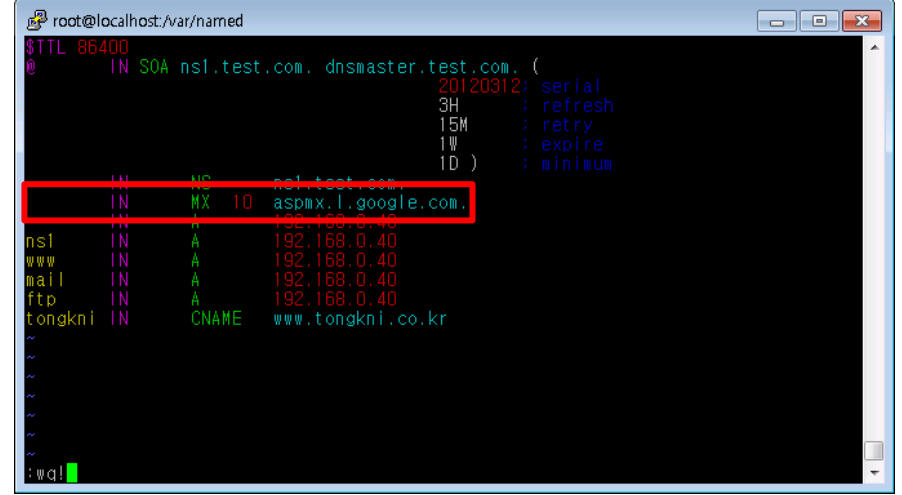

※ MX 레코드 값이 여러 개 일 경우 우선 순위가 낮은 MX 레코드 값 부터 참조합니다.

- 6 TXT 레코드.
	- 개인 도메인네임이나 기업 도메인네임으로 이메일을 사용할 경우, 스팸으로 악용되는 도메인이 아 님을 알리기 위해서 해당 도메인을 White Domain으로 등록을 해야 합니다. 이 때 네임서버에서 TXT 레코드를 이용한 SPF 레코드를 생성해야 합니다.

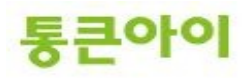

#### ● 메일서버등록제(SPF: Sender Policy Framework)

메일서버 정보를 사전에 DNS에 공개 등록함으로써 수신자로 하여금 이메일에 표시된 발송자 정보가 실제 메일 서버의 정보와 일치하는지를 확인할 수 있도록 하는 인증기술

\* 대다수 스팸발송자가 자신의 신원을 감추기 위하여 발송자 주소나 전송경로를 허위로 표기하거나 변경하는 경 우가 많다는데 착안

#### □ SPF를 이용한 이메일 인증절차:

● 발산자 : 자산의 메일서버 정보와 정책을 나타내는 SPF 레코드를 해당 DNS에 등록

• 수신자 : 이메일 수신시 발송자의 DNS에 등록된 SPF 레코드를 확인하여 해당 이메일에 표시된 발송IP와 대조하고 그 결과값에 따라 수신여부를 결정 (메일서버나 스팸차단솔루션에 SPF 확인기능이 설치되어 있어야 함).

#### □ SPF 개발 및 도입현황:

• 1998년 Paul Vixie의 'Repudiating Mail From'에서 처음으로 아이디어가 제안된 이후 Pobox.com의 Meng Weng Wong에 의해 SPF가 개발됨

• 2004년 2월 IETF(Internet Engineering Task Force)에 공식 RFC(Request For Comments)로 제안되었으 며, 2004년 12월 SPF의 모든 기술적 내용들이 최종 완성됨

• SPF는 타 인증기술에 비해 적용이 용이하고 호환성이 좋으며 오픈소스를 기반으로 하므로 전 세계적으로 폭넓은 지지기반을 확보하고 있음

● 한국을 비롯한 미국, 캐나다, 일본 등 여러 국가들이 정부차원에서 사업자들을 대상으로 SPF 레코드 출판 및 확인기능 도입을 통한 스팸차단 활용을 적극 권고하고 있음

※ 화이트 도메인은 한국인터넷진흥원([http://www.kisarbl.or.kr](http://www.kisarbl.or.kr/))에서 관리하고 있습니다.

※ 화이트 도메인 등록을 위한 SPF 레코드 생성 방법은 아래 URL 주소를 참고하시기 바랍니다. [https://www.kisarbl.or.kr/spf/spfWizard\\_step1.jsp#](https://www.kisarbl.or.kr/spf/spfWizard_step1.jsp)

# **감사합니다.**

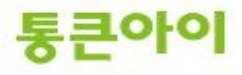